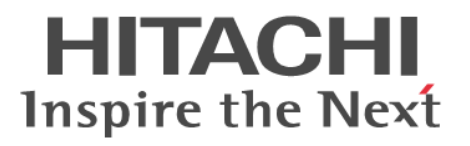

# **Hitachi NAS Platform Driver for OpenStack (Cinder)**

 **Installation Guide** 

**@Hitachi Data Systems** 

**MK-92ADPTR092-00**

## **Contents**

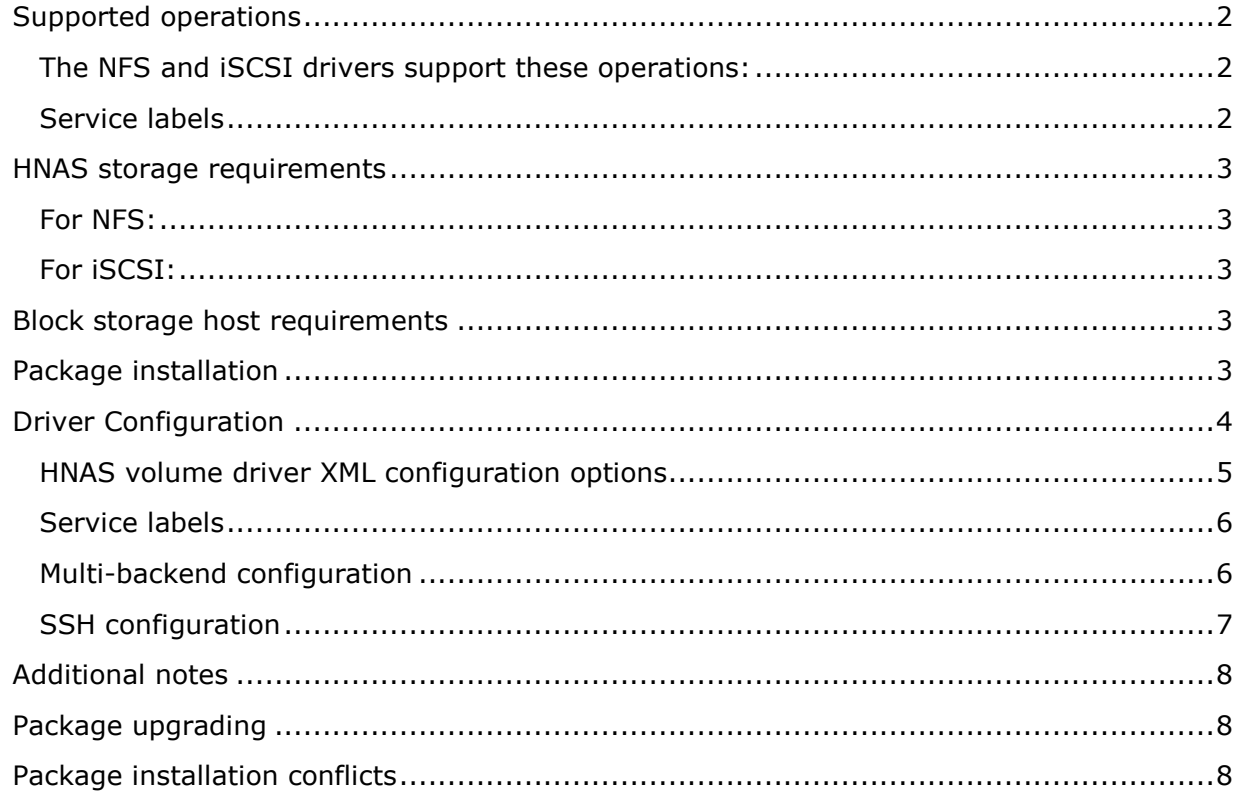

This OpenStack Block Storage volume driver provides iSCSI and NFS support for Hitachi NAS Platform Models 3080, 3090, 4040, 4060, 4080 and 4100.

## <span id="page-1-0"></span>**Supported operations**

#### <span id="page-1-1"></span>**The NFS and iSCSI drivers support these operations:**

- Create, delete, attach, and detach volumes.
- Create, list, and delete volume snapshots.
- Create a volume from a snapshot.
- Copy an image to a volume.
- Copy a volume to an image.
- Clone a volume.
- Extend a volume.
- Get volume statistics.

#### <span id="page-1-2"></span>**Service labels**

HNAS driver supports differentiated types of service using the service labels. It is possible to create up to four types of them, as gold, platinum, silver and ssd, for example.

#### <span id="page-2-0"></span>**HNAS storage requirements**

Before using iSCSI and NFS services, use the HNAS Configuration and Management GUI or SSC CLI to create storage pool(s), file system(s), and assign an EVS. Make sure that the file system used by Openstack cinder driver is not created as replication targets. Additionally:

#### <span id="page-2-1"></span>**For NFS:**

Create NFS exports, choose a path for them (it must be different from "/") and set the 'Show snapshots' option to hide and disable access.

Also, configure the option norootsquash as "\* (rw, norootsquash)", so HNAS cinder driver can change the permissions of its volumes.

In order to use the hardware accelerated features of NFS HNAS, we recommend setting max-nfs-version to 3. Refer to HNAS command line reference to see how to configure this option.

#### <span id="page-2-2"></span>**For iSCSI:**

You need to set an iSCSI domain.

#### <span id="page-2-3"></span>**Block storage host requirements**

HNAS Cinder driver is supported for Red Hat, SUSE Cloud and Ubuntu Cloud. The following packages must be installed:

- nfs-utils for RH
- nfs-client for SUSE
- nfs-common, libc6-i386 (only in Ubuntu 12.04) for Ubuntu
- use the HDS SSC command to communicate with an HNAS array. This utility package is available in the physical media distributed with the hardware, in the RPM (hds-sscv1.0-1) package, or it can be manually copied from HNAS SMU to the cinder host.

#### <span id="page-2-4"></span>**Package installation**

If you are installing the driver from an RPM or DEB package, follow the steps below:

```
1. Install SSC: 
   In Red Hat: 
   # rpm -i hds-ssc-v1.0-2.rpm
   In SUSE: 
   # zypper install hds-ssc-v1.0-2.rpm
   In Ubuntu: 
   # dpkg -i hds-ssc_1.0-1_all.deb
2. Install the OS dependencies: 
   In Red Hat: 
   # yum install nfs-utils nfs-utils-lib
   In Ubuntu: 
   # apt-get install nfs-common
   In SUSE: 
   # zypper install nfs-client
```
If you are using Ubuntu 12.04 you also need to install 'libc6-i386'.

3. If you have cinder running in the host, stop all cinder services and uninstall any previous versions of the package:

```
In Red Hat: 
   # rpm -e openstack-cinder-hnas 
   In Ubuntu: 
   # dpkg -r openstack-cinder-hnas
   In SUSE: 
   # zypper remove openstack-cinder-hnas
4. Install HNAS cinder driver package: 
   In Red Hat: 
   # rpm -i openstack-cinder-hnas-v1.3.0-1.x86_64.rpm
   In SUSE: 
   # zypper install openstack-cinder-hnas-v1.3.0-1.x86_64.rpm
   In Ubuntu: 
   # dpkg -i openstack-cinder-hnas_1.3.0-1_all.deb
```
- 5. Configure the driver as described in the 'Driver Configuration' section
- 6. Restart all cinder services (api, volume, scheduler and backup).

#### <span id="page-3-0"></span>**Driver Configuration**

The HDS driver supports the concept of differentiated services (also referred to as quality of service) by mapping volume types to services provided through HNAS.

HNAS supports a variety of storage options and file system capabilities, which are selected through the definition of volume types and the use of multiple back ends. The driver maps up to four volume types into separated exports or file systems. If you want to support more than 4 type of services, you need to configure multiple backends.

The configuration for the driver is read from an XML-formatted file (one per back end), which you need to create and set its path in the cinder.conf configuration file. Below are the configurations needed in the cinder.conf configuration file:

```
[DEFAULT]
enabled backends = hnas-iscsi1, hnas-nfs1
```
For HNAS iSCSI driver create this section:

```
[hnas-iscsi1]
volume_driver=cinder.volume.drivers.hds.iscsi.HDSISCSIDriver
hds hnas iscsi config file=/path/to/config/hnas config file.xml
volume_backend_name=HNAS-ISCSI
```
For HNAS NFS driver create this section:

```
[hnas-nfs1]
volume_driver=cinder.volume.drivers.hds.nfs.HDSNFSDriver
hds hnas nfs config file=/path/to/config/hnas config file.xml
volume_backend_name=HNAS-NFS
```
The XML file has the following format:

```
<?xml version="1.0" encoding="UTF-8" ?>
     <config>
         <mgmt_ip0>172.24.44.15</mgmt_ip0>
         <hnas_cmd>ssc</hnas_cmd>
         <chap_enabled>False</chap_enabled>
         <ssh_enabled>False</ssh_enabled>
         <cluster_admin_ip0>10.1.1.1</cluster_admin_ip0>
         <username>supervisor</username>
         <password>supervisor</password>
        <svc 0>
         <volume_type>default</volume_type>
         <iscsi_ip>172.24.44.20</iscsi_ip>
         <hdp>fs01-husvm</hdp>
        \langle/svc 0>
        <svc 1> <volume_type>platinum</volume_type>
         <iscsi_ip>172.24.44.20</iscsi_ip>
         <hdp>fs01-platinum</hdp>
        \langle/svc 1>
     </config>
```
#### <span id="page-4-0"></span>**HNAS volume driver XML configuration options**

An Openstack Block Storage node using HNAS drivers can have up to 4 services. Each service is defined by a svc\_n tag, svc\_0, svc\_1, svc\_2 or svc\_3, for example. These are the configuration options available for each service label:

#### **volume\_type: (required, default='default')**

When a create\_volume call with a certain volume type happens, the volume type will try to be matched up with this tag. In each configuration file you must define the default volume type in the service labels and, if no volume type is specified, the default is used. Other labels are case sensitive and should match exactly. If no configured volume types match the incoming requested type, an error occurs in the volume creation.

#### **hdp: (required)**

For iSCSI driver: virtual file system label associated with the service. For NFS driver: path to the volume (<ip\_address>:/<path>) associated with the service. Additionally, this entry must be added in the file used to list available NFS shares. This file is located, by default, in /etc/cinder/nfs\_shares or you can specify the location in the nfs\_shares\_config option in the cinder.conf configuration file.

#### **iscsi\_ip: (required for iSCSI only)**

An iSCSI IP address dedicated to the service

These are the configuration options available to the 'config' section of the XML config file:

#### **mgmt\_ip0: (required)**

Management Port 0 IP address. Should be the IP address of the 'Admin' EVS.

#### **hnas\_cmd: (optional, default='ssc')**

hnas cmd is a command to communicate to HNAS array.

#### **chap\_enabled: (optional, for iSCSI only, default='True')**

chap\_enabled is a boolean tag used to enable CHAP authentication protocol.

#### **cluster\_admin\_ip0: (optional when ssh\_enable is True)**

The address of HNAS cluster admin.

#### **username: (required)**

Username is always required on HNAS.

#### **password: (required if ssh\_enabled='False')**

Password on HNAS.

#### **svc\_0, svc\_1, svc\_2, svc\_3: (at least 1 label must be defined)**

Service labels: these 4 predefined names help four different sets of configuration options. Each can specify HDP and a unique volume type.

#### **ssh\_enabled: (optional, default='False')**

Enables ssh authentication between cinder host and the SMU.

#### **ssh\_private\_key: (required if ssh\_enabled='True')**

Path to the SSH private key used to authenticate in HNAS SMU. The public key must be uploaded to HNAS SMU using ssh-register-public-key (this is an SSH subcommand). Note that copying the public key HNAS using ssh-copy-id doesn't work properly as the SMU periodically wipe out those keys.

#### <span id="page-5-0"></span>**Service labels**

HNAS driver supports differentiated types of service using the service labels. It is possible to create up to four types of them, as gold, platinum, silver and ssd, for example.

After creating the services in the XML configuration file, you must configure one volume\_type per service. Each volume\_type must have the metadata service label with the same name configured in the <volume type> section of that service. If this is not set, OpenStack Block Storage will schedule the volume creation to the pool with largest available free space or other criteria configured in volume filters.

```
$ cinder type-create 'platinum-tier'
$ cinder type-key 'platinum' set service_label='platinum' 
$ cinder type-create 'default'
$ cinder type-key 'default' set service_label='default'
```
#### <span id="page-5-1"></span>**Multi-backend configuration**

If you use multiple back ends and intend to enable the creation of a volume in a specific back end, you must configure volume types to set the volume\_backend\_name option to the appropriate back end. Then, create volume\_type configurations with the same volume\_backend\_name.

```
$ cinder type-create 'iscsi'
$ cinder type-key 'iscsi' set volume backend name='HNAS-ISCSI'
$ cinder type-create nfs
$ cinder type-key 'nfs' set volume backend name='HNAS-NFS'
```
You can deploy multiple OpenStack HNAS drivers instances that each control a separate HNAS array. Each service (svc\_0, svc\_1, svc\_2, svc\_3) on the instances need to have a volume\_type and service\_label metadata associated with it. If no metadata is associated with a pool, OpenStack Block Storage filtering algorithm selects the pool with the largest available free space.

#### <span id="page-6-0"></span>**SSH configuration**

Instead of using SSC on the Block Storage host and store its credential on the XML configuration file, HNAS driver supports SSH authentication. To configure that:

- 1. If you don't have a pair of public keys already generated, create them in the Block Storage host (leave the pass-phrase empty): \$ mkdir -p /opt/hds/ssh \$ ssh-keygen -f /opt/hds/ssh/hnaskey
- 2. Change the owner of the key to cinder (or the user the volume service will be run): # chown -R cinder.cinder /opt/hds/ssh
- 3. Create the directory "ssh\_keys" in the SMU server: \$ ssh [manager|supervisor]@<smu-ip> 'mkdir -p /var/opt/mercurymain/home/[manager|supervisor]/ssh\_keys/'
- 4. Copy the public key to the "ssh\_keys" directory: \$ scp /opt/hds/ssh/hnaskey.pub [manager|supervisor]@<smuip>:/var/opt/mercury-main/home/[manager|supervisor]/ssh\_keys/
- 5. Access the SMU server: \$ ssh [manager|supervisor]@<smu-ip>
- 6. Run the command to register the SSH keys: \$ ssh-register-public-key -u [manager|supervisor] -f ssh\_keys/hnaskey.pub
- 7. Check the communication with HNAS in the Block Storage host: \$ ssh -i /opt/hds/ssh/hnaskey [manager|supervisor]@<smu-ip> 'ssc <cluster\_admin\_ip0> df -a'

<cluster\_admin\_ip0> is 'localhost' for single node deployments. This should return a list of available file systems on HNAS.

#### **Editing the XML config file:**

- Set the 'username'
- Enable SSH adding the line "<ssh\_enabled>True</ssh\_enabled>" under '<config>' section
- Set the private key path: "<ssh\_private\_key>/opt/hds/ssh/hnaskey</ssh\_private\_key>" under '<config>' section
- If the HNAS is in a multi-cluster configuration set <cluster\_admin\_ip0> to the cluster node admin IP. In a single node HNAS, leave it empty.
- Restart the cinder service.

## <span id="page-7-0"></span>**Additional notes**

- After changing the configuration on the storage, all Cinder services must be restarted!
- In HNAS iSCSI driver, due to an HNAS limitation, allows only 32 attached volumes per target.
- On Red Hat, if the system is configured to use SELinux, you need to set 'virt\_use\_nfs =on' for NFS driver works properly.

### <span id="page-7-1"></span>**Package upgrading**

Upgrading RPM packages is not supported. If you need to upgrade, first remove the older version and then install the new one.

## <span id="page-7-2"></span>**Package installation conflicts**

This package contains the latest updates of HDS HNAS Cinder Drivers and is targeted to be installed on Juno OpenStack Cloud environments. Therefore, the files added by this package replace the original HNAS driver files from OpenStack package (usually, openstack-cinderdrivers) of the distro. IF YOU UPGRADE THE DISTRO PACKAGE YOU MUST RE-INSTALL THIS PACKAGE.

#### **Hitachi Data Systems**

**Corporate Headquarters** 2845 Lafayette Street Santa Clara, California 95050-2639 U.S.A. www.hds.com

#### **Regional Contact Information**

**Americas** +1 408 970 1000 info@hds.com

**Europe, Middle East, and Africa** +44 (0) 1753 618000 info.emea@hds.com

**Asia Pacific** +852 3189 7900 hds.marketing.apac@hds.com

## **@Hitachi Data Systems**

**MK-92ADPTR092-00**